## **TESmart**

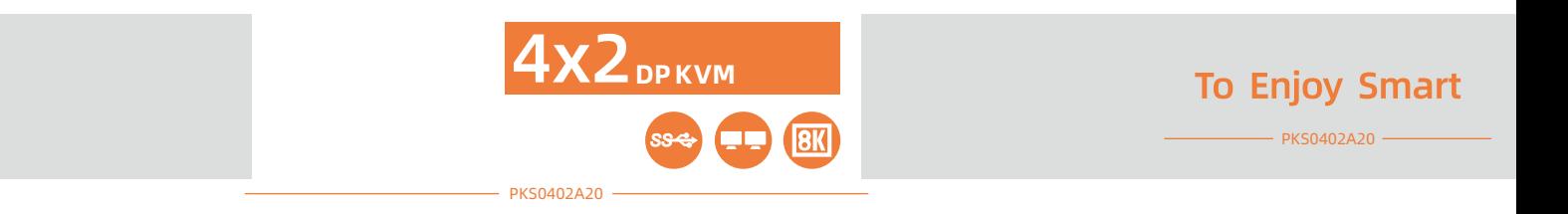

# **TESmart**

TESmart KVM

service.jp@tesmart.com TESmart

Tesla Elec Technology Co., Ltd.  $\sim$ 

TESmart TESmart TESmart https://www.tesmart.jp/

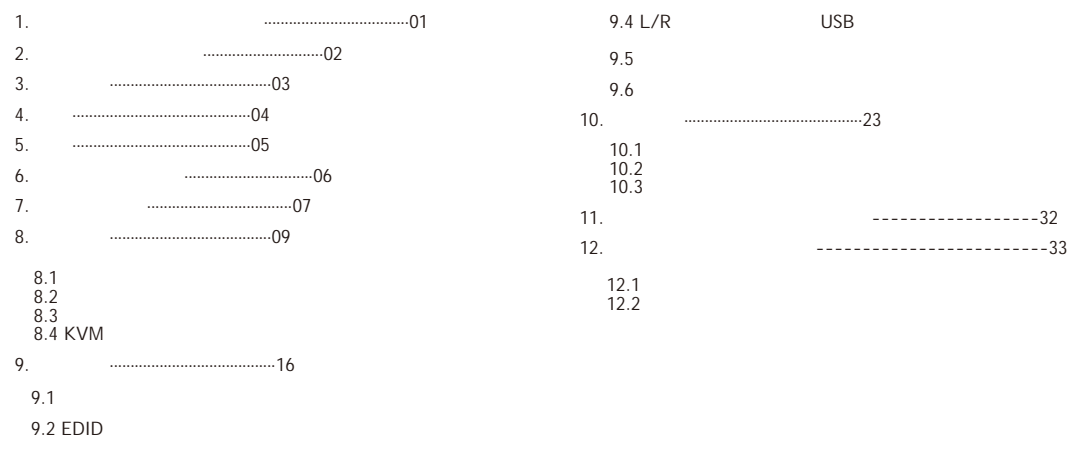

9.3 内蔵充電モジュール

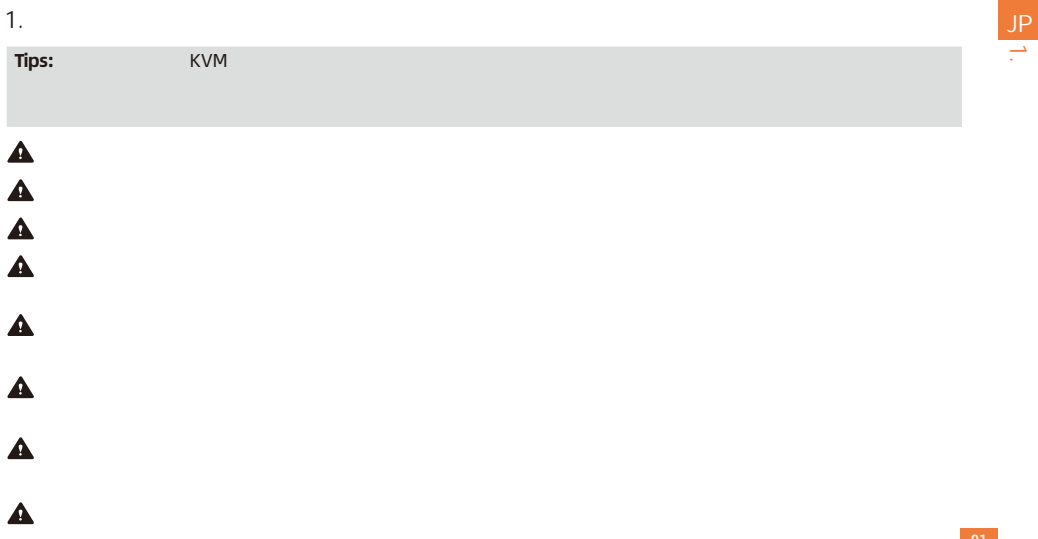

 $2.$ 

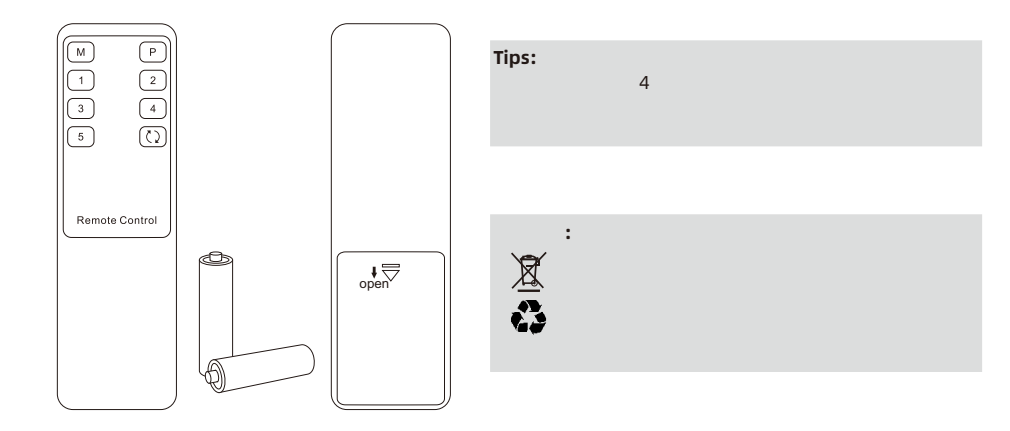

02

3. 保証情報 TESmart  $1$ 

 $6$ 

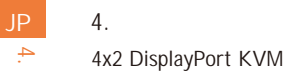

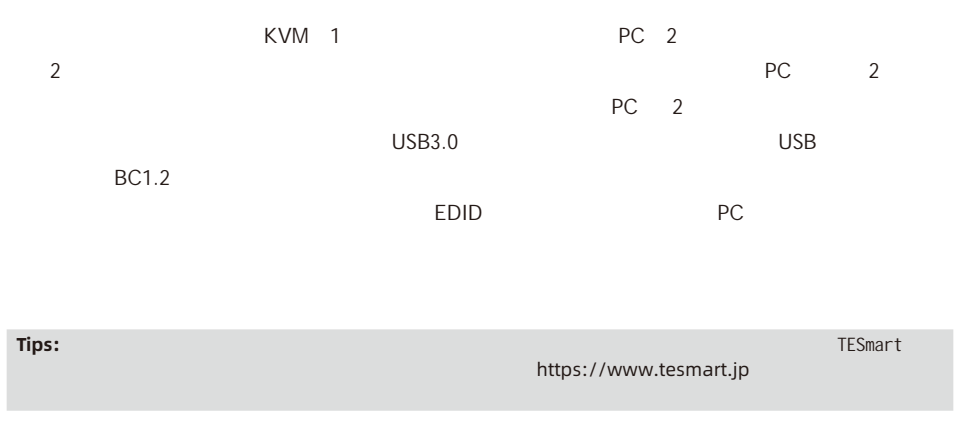

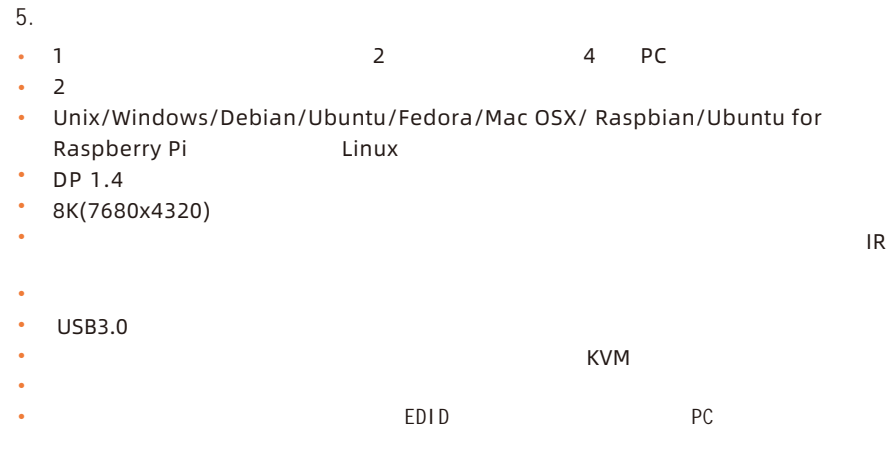

Ÿ  $\overline{\mathsf{UBB}}$  5.

JP

## $6.$

- 1 \* 4x2 KVM
- 8 \* DisplayPort
- 4 \* USB Type-AtoType-B
- $\cdot$  1  $*$  IR
- $\cdot$  1  $*$  IR
- $\cdot$  1  $*$  DC12V
- $\bullet$  1 \*
- $\bullet$  2  $^*$

**Tips:** アンディングリストを持ちました。

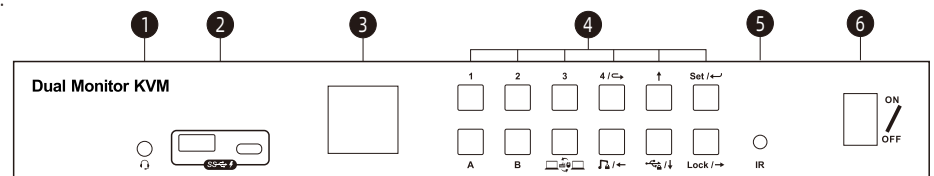

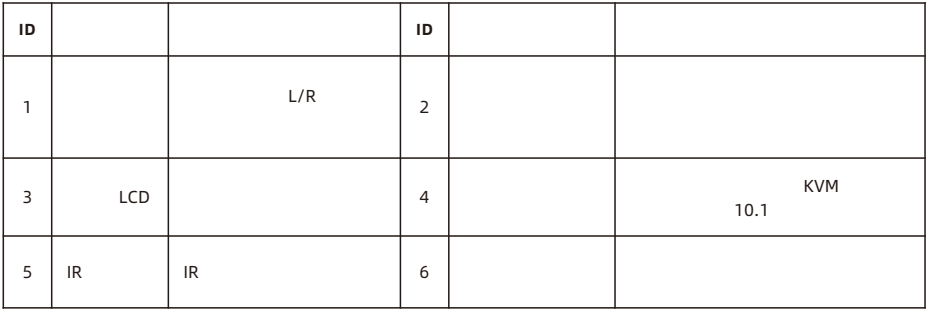

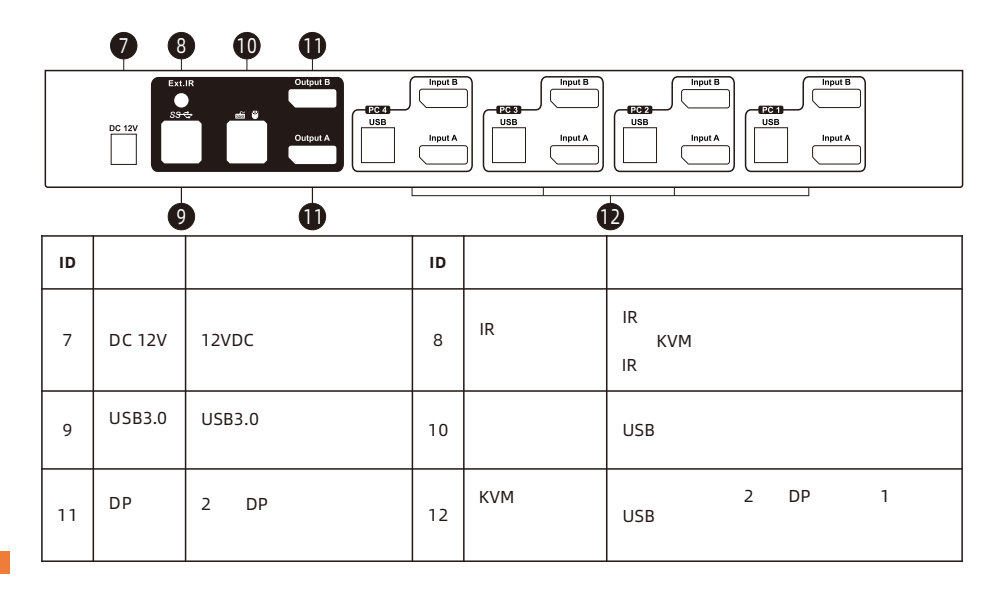

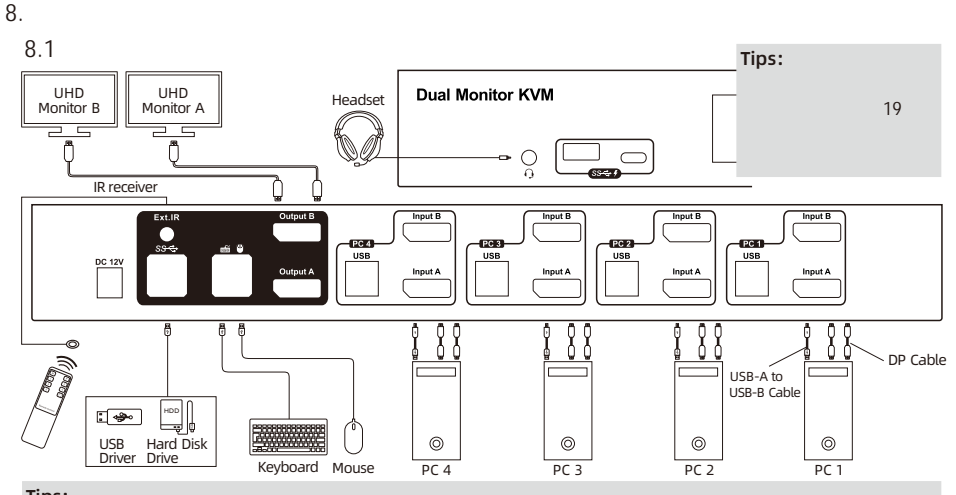

Tips:

KVM <sub>アメリカ</sub>ン アレーダー PC はなかし かいしょう

 $\overline{\infty}$ 

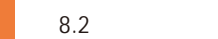

- Ÿ
- Ÿ
	- Ÿ
		-

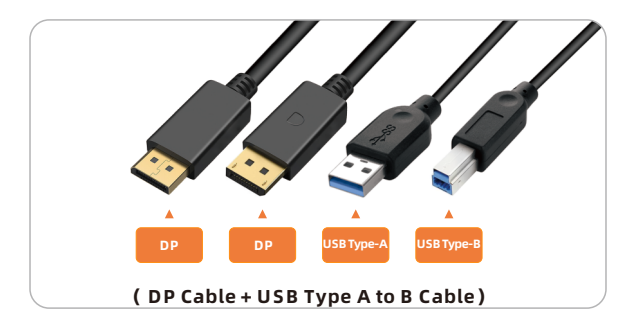

 $10<sup>-10</sup>$ 

**8.3** 接続ステップ

1. PC1 2 DP DP PC1 KVM DP<br> USB-A PC USB-B KVM

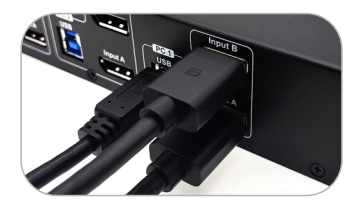

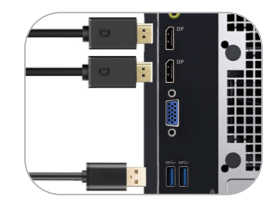

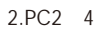

 $\frac{1}{\infty}$ 

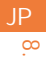

3. **EXAMON SEXTEEN ACCESSION SEXTEEN ACCESSION SERVIAL ACCESSION SEXTEEN ACCESSION** 

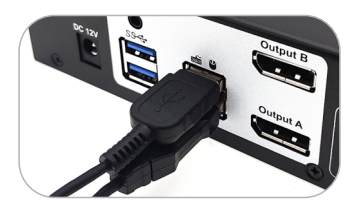

4. KVM USB 3.0 USB 3.0

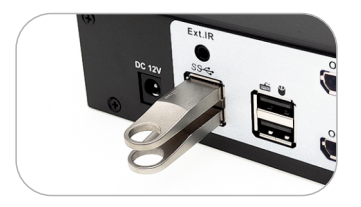

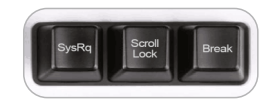

**Tips:** .<br>[Scroll Lock]

#### 5. KVM DP 2 DP 2 DisplayPort

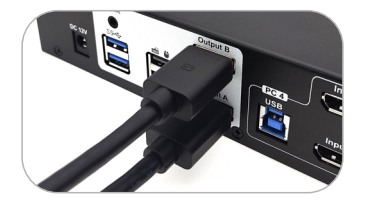

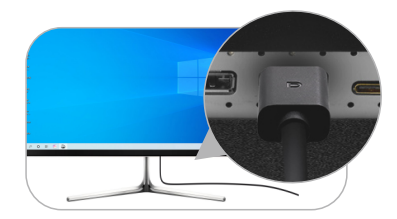

#### 6. KVM L/R

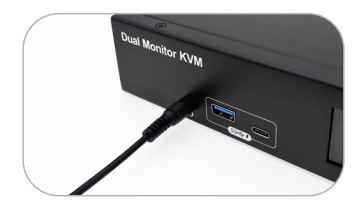

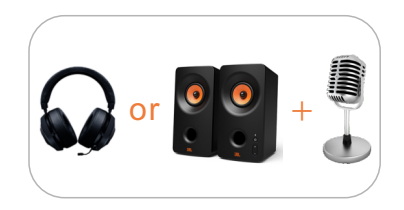

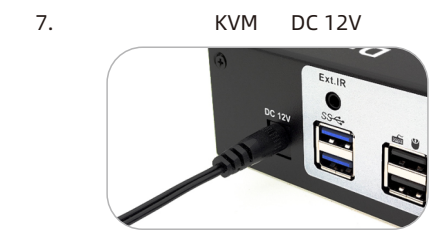

8. Zero and the set of the set of the set of the set of the set of the set of the set of the set of the set of the set of the set of the set of the set of the set of the set of the set of the set of the set of the set of t

 $\frac{1}{8}$ 

8.4 KVM

#### 4x2 DispalyPort KVM

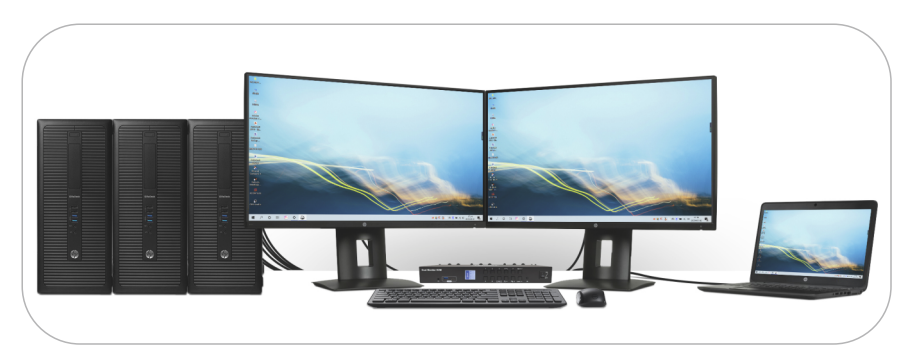

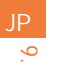

9. 機能説明

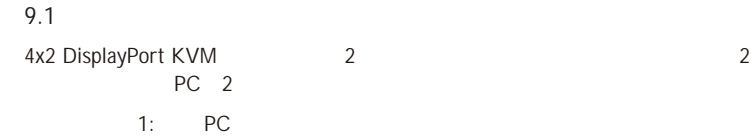

 $2$ 

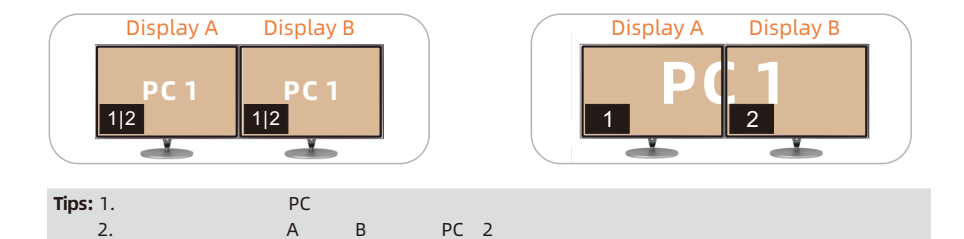

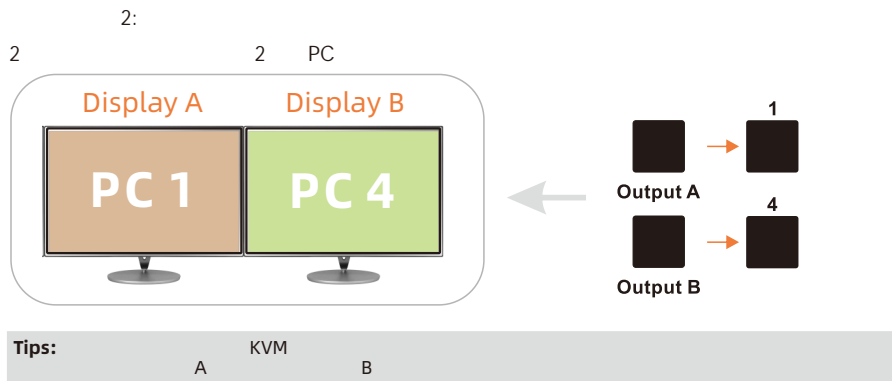

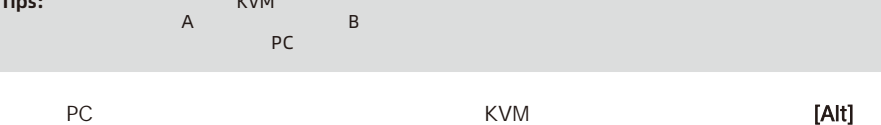

 $PC$ 

 $\overline{9}$ .

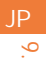

#### 9.2 EDID

TESmart 4x2 DisplayPort KVM PC レンジェクト しゅうしょく トランス しゅうしゅん しゅうしゅん しゅうしゅん しゅうしゅん しゅうしゅん しゅうしゅん しゅうしゅん しゅうしゅん しゅうしゅん しゅうしゅん しゅうしょく しゅうしゅん しゅうしょく  $ID$  $\mathsf{L}_2$  that  $\mathsf{L}_3$  is the contract term in the EDID  $\mathsf{L}_3$  and  $\mathsf{L}_4$  is the contract term in the contract of  $\mathsf{L}_3$ 

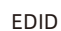

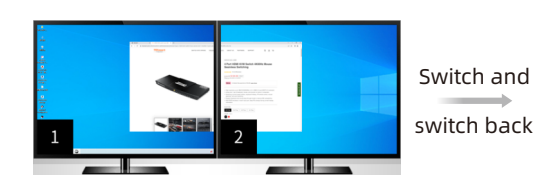

### EDID エミュレータは デフォルトであっています。

**EDID**  $-800$  $-1-$ 

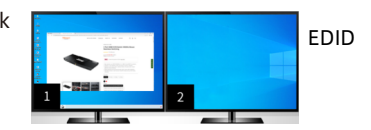

#### 2. KVM<br>EDID EDID エミュレータを無効にして用途によるように **Tips:** 1. the contract of the EDID

4x2 DP KVM

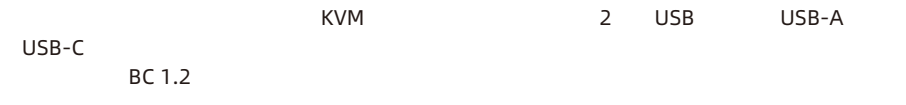

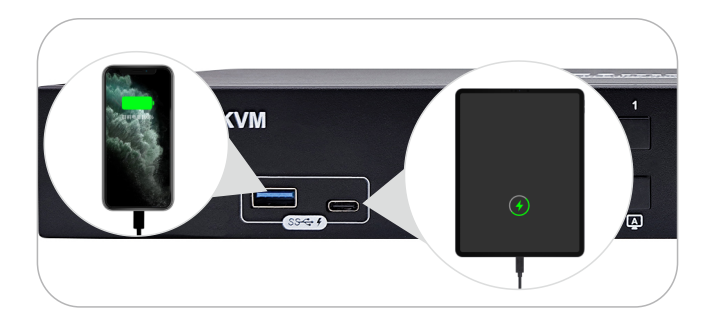

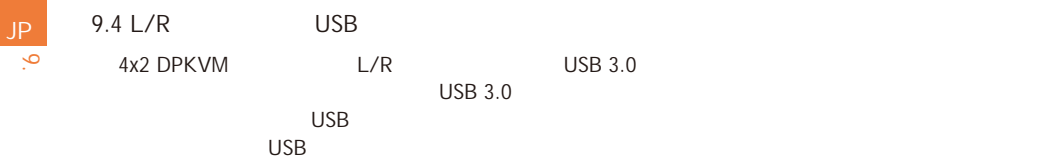

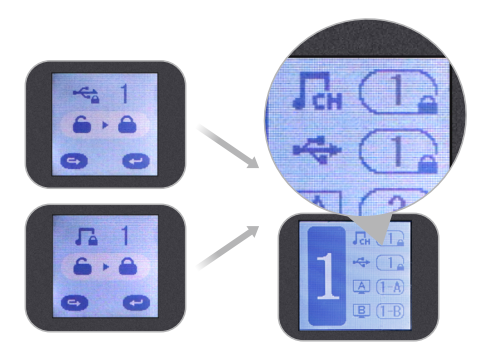

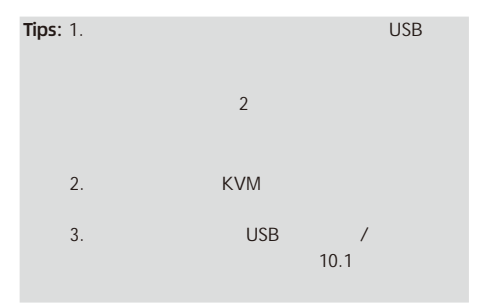

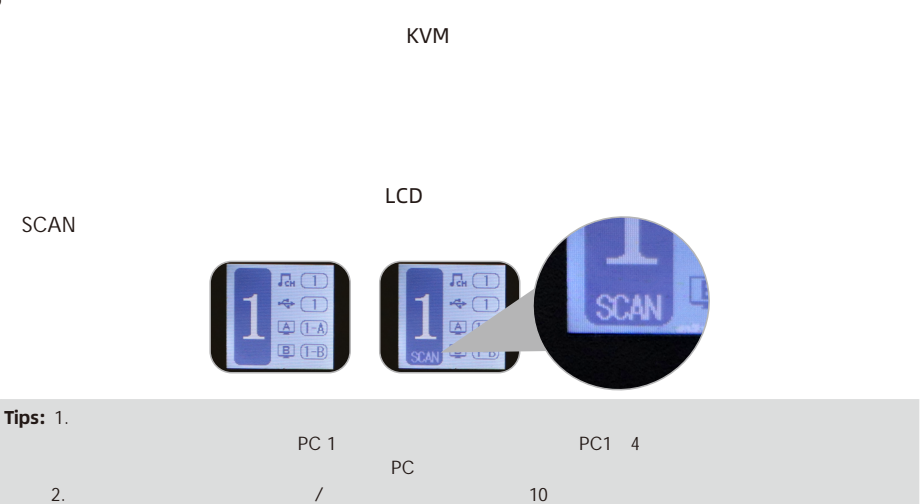

 $\overline{9}$ .

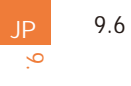

[Right-Ctrl] + [Righ

 $t$ -Ctrl] + [F6]

 $10.1$ 10.

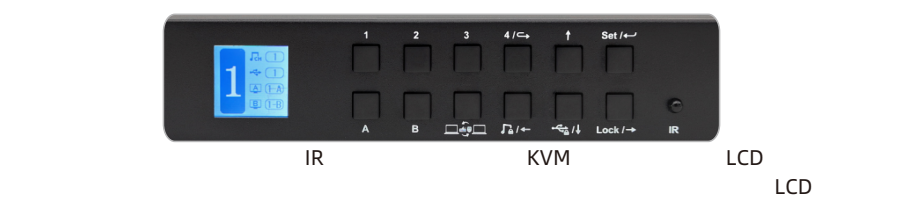

#### $LCD$  :

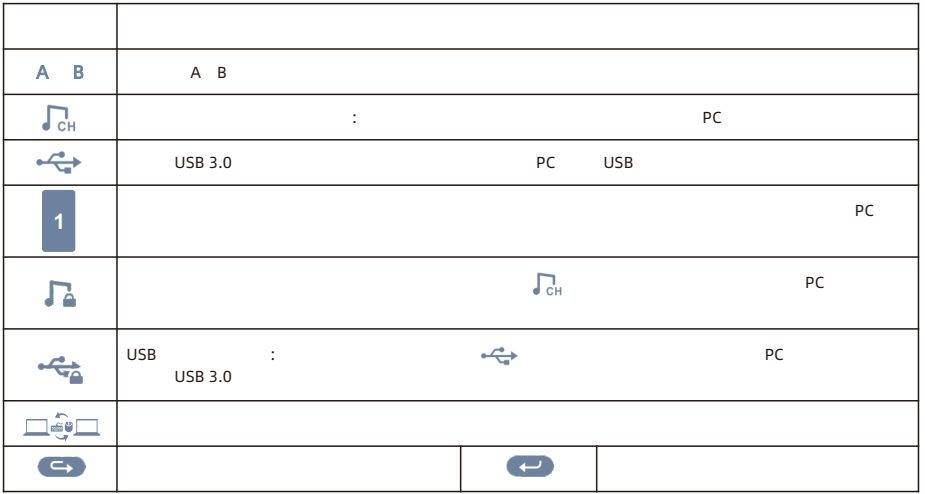

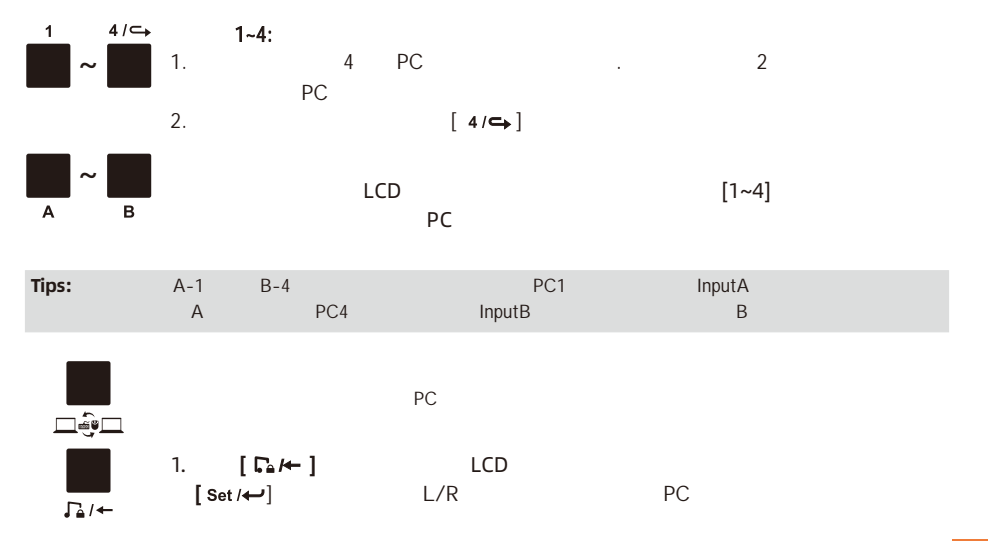

25

10.

JP

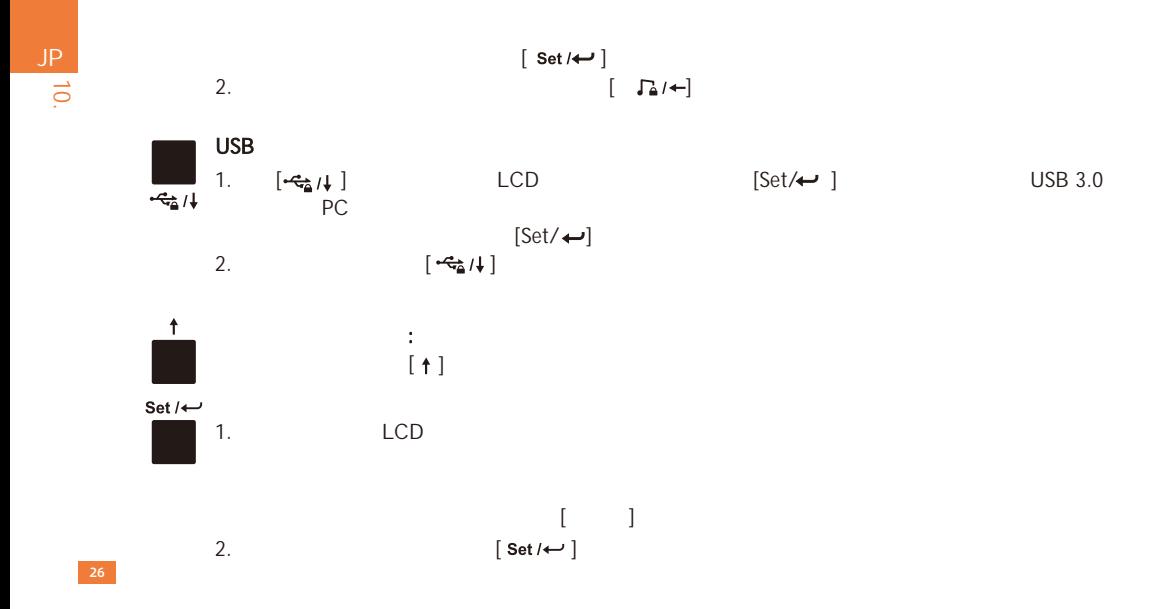

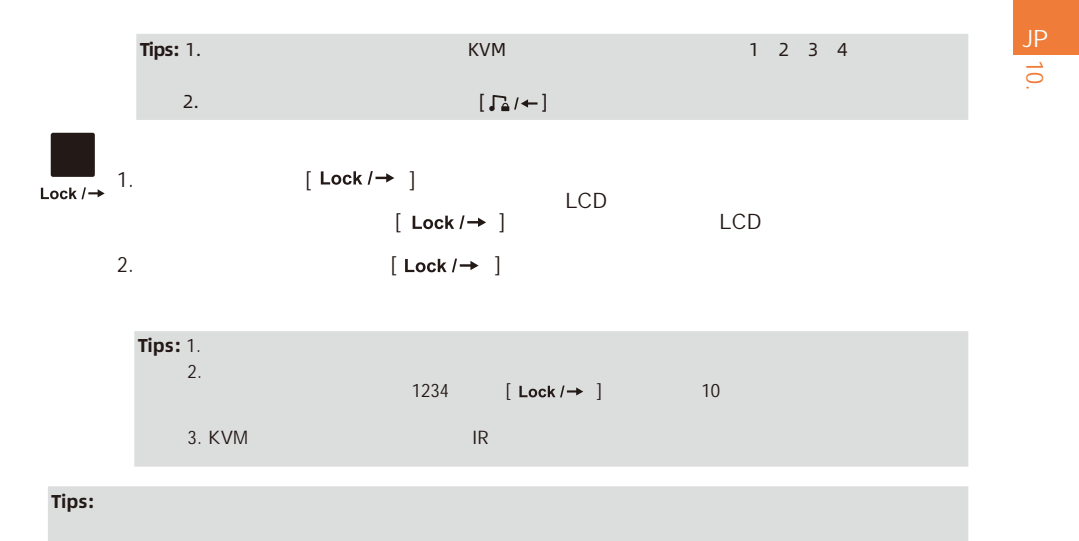

 $\overline{5}$ 

#### 10.2 IR /

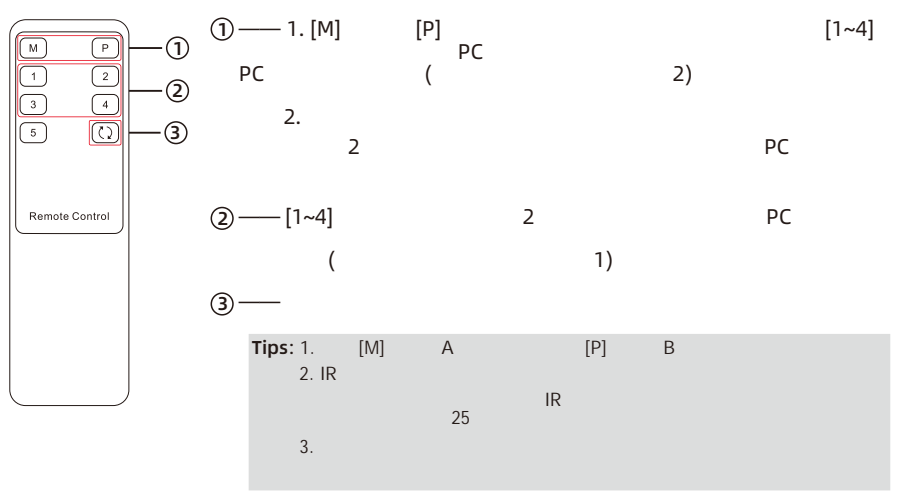

# **Tips: キーボードホット メント**バード KVM のキーボード しんしん しんしん しんしん しんしんしん 2 [ Ctrl] 2 1 3 3  $KVM$  $\rightarrow$

#### 入力ポートを選択します: [Right-Ctrl]→[Right-Ctrl]→[PgUp] Right Ctrl Right Ctrl  $\mapsto$  $\rightarrow$ PgUp  $\mathcal{L}$ 1)[Right-Ctrl]→[Right-Ctrl]→[1]~[4] Right Ctrl Right Ctrl $\blacksquare$  ~ 41  $\rightarrow$  $\rightarrow$   $\vdash$

#### 入力ポートを選択します: [Right-Ctrl]→[Right-Ctrl]→[PgDn]

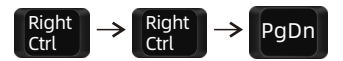

| IP            | PC                                                                                  | (2):                 |                                                 |
|---------------|-------------------------------------------------------------------------------------|----------------------|-------------------------------------------------|
| $\frac{1}{C}$ | A: [Right-Ctrl] $\rightarrow$ [Right-Ctrl] $\rightarrow$ [(-] $\rightarrow$ [1]~[4] |                      |                                                 |
| $\frac{1}{C}$ | $\frac{1}{C}$                                                                       | $\rightarrow$ [Ctrl] | $\rightarrow$ [(-] $\rightarrow$ [1] $\sim$ [4] |

B: [Right-Ctrl]  $\rightarrow$  [Right-Ctrl]  $\rightarrow$  [ $\rightarrow$ ]  $\rightarrow$  [1]~[4]

Right Ctrl Right Ctrl  $\rightarrow$   $\rightarrow$   $\boxed{1}$  ~  $\boxed{4}$  $| \rightarrow |$  $\rightarrow$ 

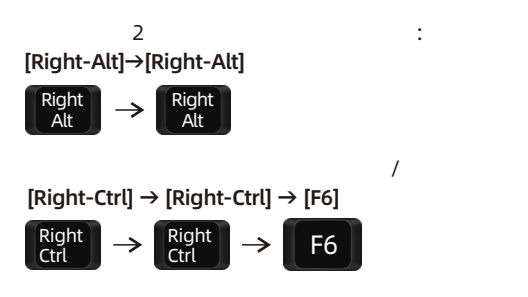

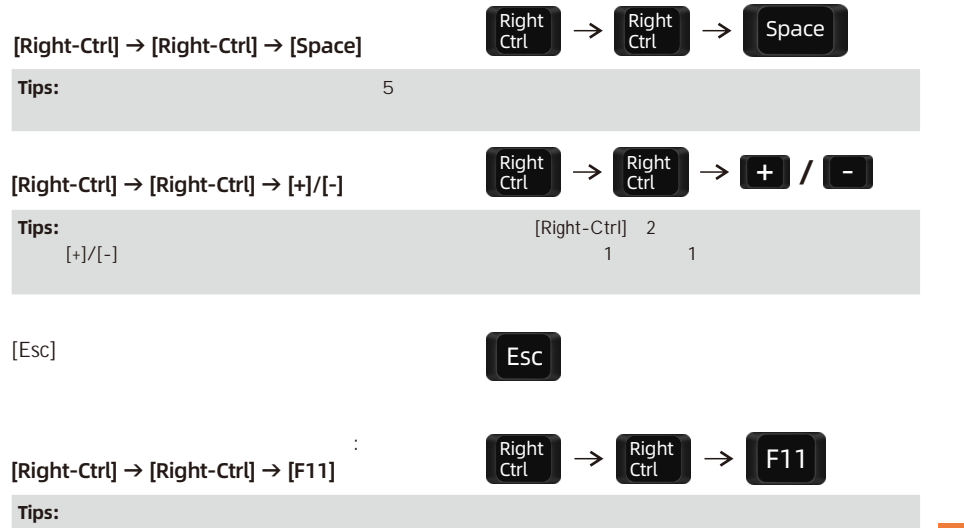

 $\overline{d}$ 

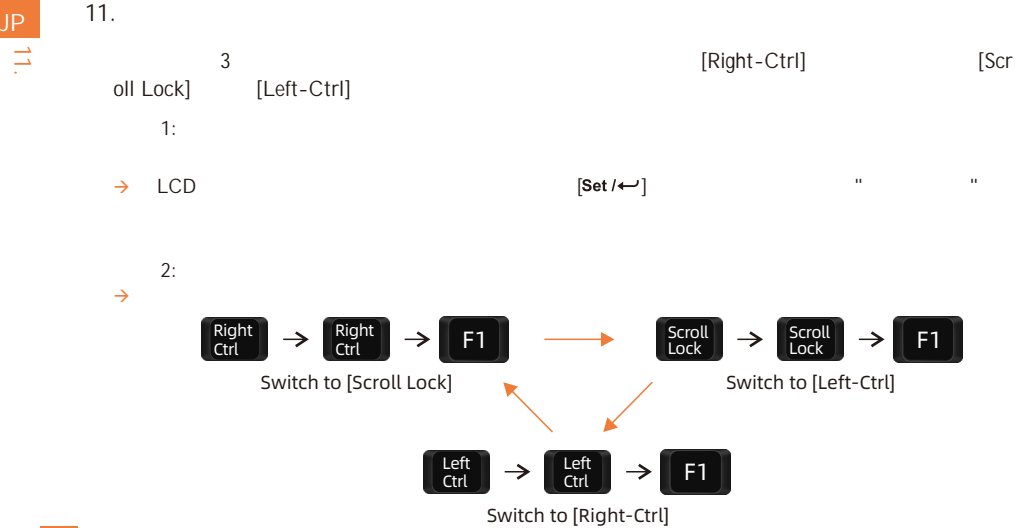

イスメー<del>には、</del><br>トランスルーモードということをついる場合には、キーボードとアウスのコーモードとマウスのコーモードとマウスのコー

 $KVM$ 

Tips: **National Execution Bluetooth** 

12.<br>. JP

**Tips:** いっしゃ マウスの パスト デストされたキーボード

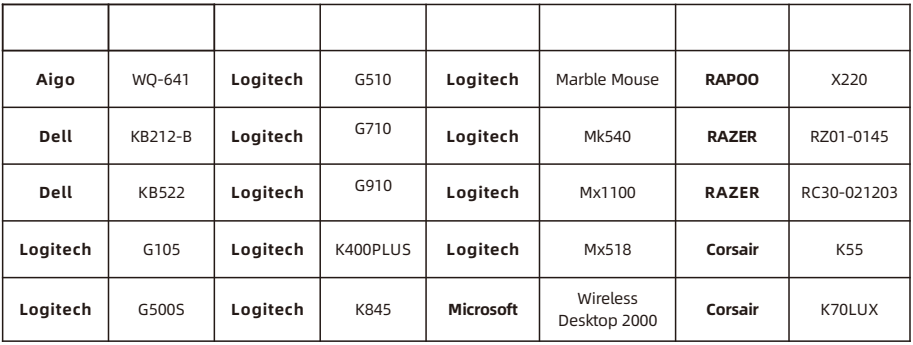

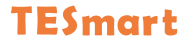

# **To Enjoy Smart**

PKS0402A20

**Tesla Elec Technology Co.,Ltd**  $C \in \mathbb{R} \times \mathbb{Z}$  of the Home WEEE-Reg.-Nr. DE 66784279